## Bedankt voor je bestelling van Sprintplus site-licentie!

Maak eerst een beheerdersaccount aan via [https://my.jabbla.com/#/register.](https://my.jabbla.com/#/register) Bij het aanmaken van je account kies je zelf je gebruikersnaam en paswoord. Voor het aanmaken gebruik je het serienummer zoals op de factuur staat vermeld.

Downloaden van de software:

[http://www.jabblasoft.com/files/spr3/spr3\\_full\\_dun.exe.](http://www.jabblasoft.com/files/spr3/spr3_full_dun.exe)

Kies tijdens de installatie voor 'Aangepaste installatie' en vervolgens voor 'Weblicentie'. Deze software kan je op meerdere toestellen installeren. Bij het opstarten van SprintPlus moet de leerling zijn/haar gebruikersnaam en paswoord invullen.

De gebruikersnaam en het paswoord voor de leerlingen worden door de beheerder ingesteld. Surf naar [https://my.jabbla.com](https://my.jabbla.com/) voor het beheer van de licentie en de gebruikers. Via de beheertool kunnen Gebruikers en extra Beheerders toegevoegd worden, al dan niet in verschillende Groepen.

De handleiding van de beheertool is beschikbaar via [http://www.jabblasoft.com/files/manuals/web\\_license\\_nl.pdf](http://www.jabblasoft.com/files/manuals/web_license_nl.pdf)

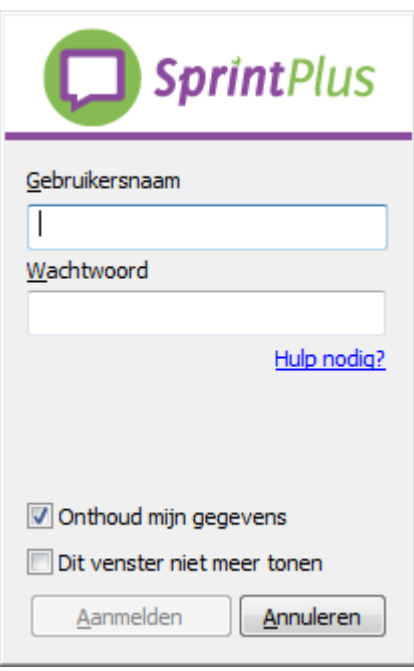

Als je "Onthoud mijn gegevens" aanvinkt, hoef je niet telkens je gegevens in te vullen bij het opstarten. Vink je ook "Dit venster niet meer tonen" aan, dan zal het login-venster niet meer verschijnen bij het opstarten.

- Via [https://my.jabbla.com](https://my.jabbla.com/) kan je steeds de gegevens van het SprintPlus pakket raadplegen. Je vindt er ook de geldigheidsdatum van je abonnement.
- De handleiding van SprintPlus kan je downloaden via [www.jabblasoft.com/files/manuals/drukwerk/sprintplus3\\_nl.pdf.](http://www.jabblasoft.com/files/manuals/drukwerk/sprintplus3_nl.pdf)
- Problemen bij de installatie of het gebruik van SprintPlus? Check dan onze website <https://www.sprintplus.be/nl/support> of mail naa[r support@jabbla.com.](mailto:support@jabbla.com)

Met vriendelijke groeten, Team Brightskills